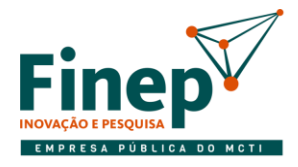

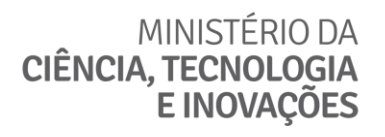

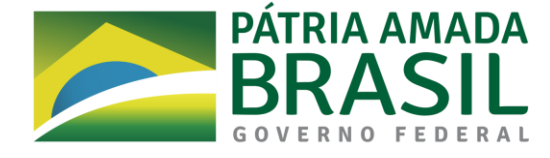

## **EDITAL NB-3 – COMUNICADO IMPORTANTE III – IMPRESSÃO DA PROPOSTA**

Pedimos atenção ao gerar o relatório do FAP para impressão das Propostas. Caso o arquivo gerado em ".pdf" suprimir a parte de subprojetos, recomendamos realizar o seguinte procedimento:

- 1. Primeiramente, e muito importante, **exporte a proposta e salve o arquivo**.
- 2. Faça Download e reinstale o FAP;
- 3. Para forçar a atualização do programa, apague o conteúdo da pasta dados e execute como administrador, através do caminho:
	- a. Clique com o botão direito sobre o ícone do programa e selecione "abrir local do arquivo"
	- b. Entre na pasta "DADOS"
	- c. Delete o conteúdo
	- d. Agora, com o botão direito do mouse, execute o programa como administrador
	- e. Instale o formulário do edital
	- f. Importe a proposta e verifique a impressão

Em caso de dúvidas neste procedimento, favor entrar em contato com a caixa postal cp\_nb3@finep.gov.br.

 **www.finep.gov.br**

**Rio de Janeiro** Ventura Corporate Towers Av. República do Chile, 330 Torre Oeste – 10º-12º e 15º-17º andares – Centro 20031-170 – Rio de Janeiro – RJ t. (21) 2555 0330

**São Paulo** JK Financial Center Av. Presidente Juscelino Kubitschek, 510 - 9º Andar Itaim Bibi 04543-000 – São Paulo – SP t. (11) 3847 0300

**Brasília** Ed. Santos Dumont SHIS, QI 1 - Conjunto B Bloco D - 1º Subsolo Lago Sul 71605-190 – Brasília – DF t. (61) 3035 7150

**Fortaleza**  Rua Costa Barros, 915 8º andar, Sala 801 Centro 60160-280 – Fortaleza – CE t. (85) 99198-1626 **SAC ::** (21) 2555 0555 :: sac@finep.gov.br || **Ouvidoria ::** (21) 2557 2414 :: ouvidoria@finep.gov.br

**Florianópolis** 

Parque Tec Alfa – Ed. Celta Rod. José Carlos Dauh, 600 (SC - 401 - Km 01) - João Paulo 88030-000 – Florianópolis – SC t. (21) 99560 3119

**Belém**

Avenida Perimetral da Ciência Km 01 – Guamá Unidade 305 Espaço Empreendedor do PCT 66075-750 – Belém – PA t. (91) 98415 6704